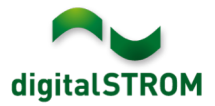

## **Notes de mise à jour du logiciel**

## **dSS V1.8.2**

digitalSTROM AG publie des notes de mise à jour du logiciel (SRN) pour vous informer sur les modifications et actualisations logicielles des produits existants.

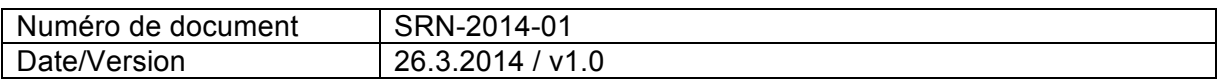

#### **Produits concernés**

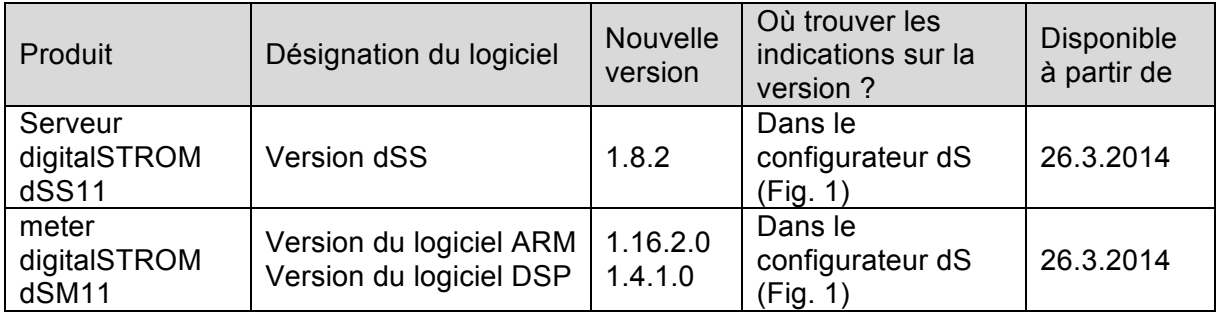

## **Remarques sur l'installation**

- La mise à jour logicielle s'effectue par le biais du menu "Système/Mise à jour du système" du configurateur digitalSTROM. Pour procéder à la mise à jour, dSS11 doit être connecté à Internet. Sinon, la mise à jour peut également être réalisée à l'aide d'un lecteur USB.
- Il est recommandé de sauvegarder vos paramètres système avant de procéder à la mise à jour du système sous "Système/Maintenance du système".
- Après avoir installé les mises à jour du système, le système lance automatiquement une vérification des mises à jour disponibles du progiciel dSM qui devront être installées manuellement. Installez ces mises à jour en cliquant sur le bouton "Mise à jour du firmware du dSM". Après l'installation, vérifiez si d'autres mises à jour sont disponibles pour garantir que tous les dSM sont bien actualisés.
- Pour les mises à jour des versions dSS 1.2.1 ou de versions encore plus anciennes, consultez également les notes de mises à jour antérieures. Une liste complète des notes de mise à jour ainsi que le fichier de mise à jour USB sont disponibles sur http://www.digitalstrom.com/Partner/Support/Software-Updates/.

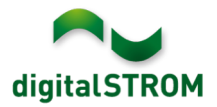

## **Nouvelles fonctions dans V1.8.2**

### **Prise en charge de la langue polonaise**

Le configurateur digitalSTROM est désormais également disponible en polonais. Le réglage de la langue peut être modifié dans la barre d'état en bas à droite dans l'interface utilisateur. Toutes les applis du serveur s'affichent automatiquement dans la langue

préalablement sélectionnée dans le configurateur. Dans les applis qui n'ont pas encore été traduites, les textes apparaissent encore en anglais.

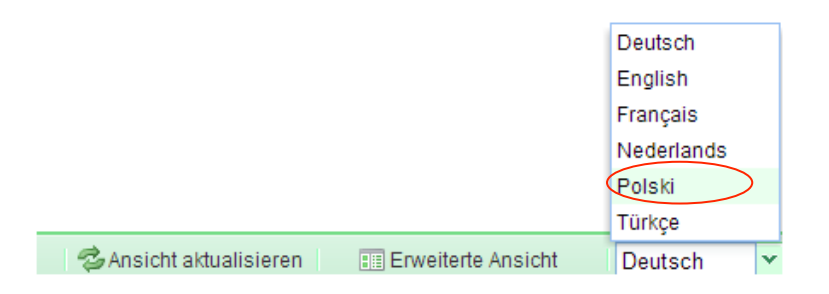

#### **Exécution des ambiances dans les applis dS avec extensions**

Nouveauté : dans les applis dS "Actions Personnalisées", "Gestionnaire d'Événements" et "Programmateur Horaire", vous pouvez désormais définir une temporisation pour chaque ambiance à exécuter, comme c'est le déjà le cas pour la simulation de présence.

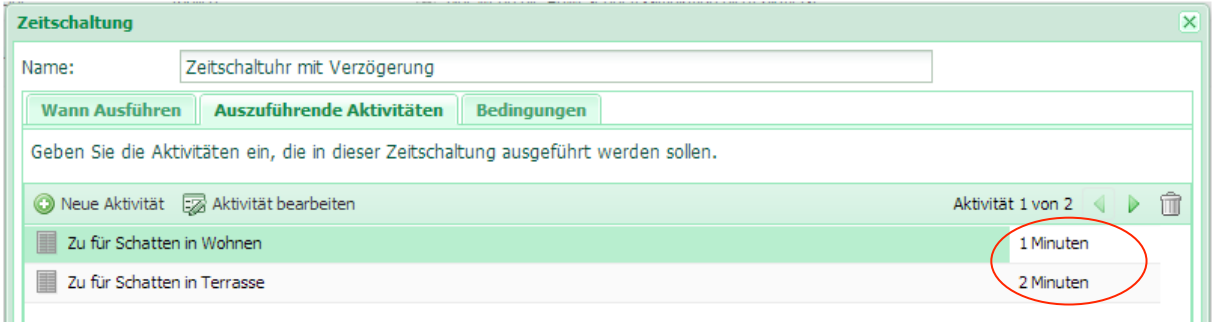

Les temporisations définies sont alors visibles également dans l'aperçu de l'appli correspondante.

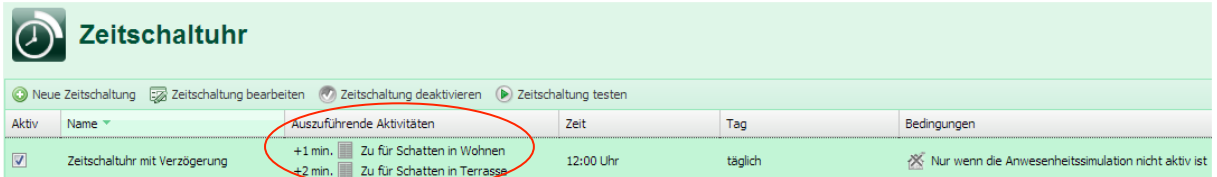

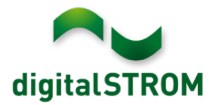

# **Améliorations dans V1.8.2**

- Améliorations générales et corrections d'erreurs
- Messages push : les textes avec des trémas sont désormais également pris en charge.

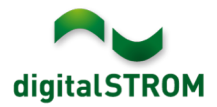

## **Recommandation d'une mise à jour logicielle**

L'exécution d'une mise à jour à la dernière version du logiciel est recommandée si vous souhaitez utiliser les nouvelles fonctions et/ou améliorations.

## **Documentation**

Vous trouverez d'autres informations sur les nouvelles fonctions et leur commande dans les sections "Introduction, Commande, Réglage" et "Installation" du manuel digitalSTROM. La dernière version électronique en date du manuel digitalSTROM peut être téléchargée à l'adresse http://www.digitalstrom.com/Partner/Support/Bedienungsanleitungen/.

## **Où trouver les indications sur la version ?**

La version logicielle actuelle installée est affichée dans le configurateur digitalSTROM.

|                                                                                                    | Apps                      | Aktivitäten                 | Räume    | Gruppen              | System | <b>Hardware</b> | Hilfe |               |                     |     |            |                 |            |                   |                               |
|----------------------------------------------------------------------------------------------------|---------------------------|-----------------------------|----------|----------------------|--------|-----------------|-------|---------------|---------------------|-----|------------|-----------------|------------|-------------------|-------------------------------|
|                                                                                                    | <b>Meter</b>              |                             |          |                      |        |                 |       |               |                     |     |            |                 |            |                   |                               |
| £Ъ                                                                                                    | Jin.                      | (6) 电(C) (6) 52             |          |                      |        |                 |       |               |                     |     |            |                 |            | Ξš                | 耳<br>$\overline{\phantom{a}}$ |
|                                                                                                    | <b>Status</b><br>Name     |                             |          | dSM ID               |        |                 |       | Anzahl Geräte | Neue Geräte Sperren |     | Leistung ( | <b>ARM Soft</b> | DSP Soft.  | <b>HW Version</b> |                               |
|                                                                                                    | F1 EG Wohnraum Küche<br>۰ |                             |          |                      |        | 00000671 9      |       |               | deaktiviert         |     |            | 1.16.0.0        | 1.4.1.0    | 17.1.2.16         |                               |
|                                                                                                    | 0                         | F1 EG Korridor Schlafzimmer |          |                      |        | 00000713 10     |       |               | aktiviert           |     |            | 1.16.0.0        | 1.4.1.0    | 11.1.21.0         |                               |
| Geräte<br>Version logicielle dSM : ARM<br>-DSP<br>加电 杂民的历ダ<br>$\mathbf{a}$<br>Ø                                                                                   |                           |                             |          |                      |        |                 |       |               |                     |     |            |                 |            |                   | $a \circ$                     |
|                                                                                                    | Name $\sim$               |                             | dSID     | Ausgang              |        | Eingangs Modus  |       | Eingang       | Raum Name           | Rau | HW Info    | Firm            | Regist     | Inaktiv           |                               |
|                                                                                                    | Deckenleuchte             |                             |          | 0001890c gedimmt     |        |                 |       |               | Schlafzimmer 2      |     | GE-KM200   | 3.1.7           | 9 11:50:39 |                   | ۸                             |
| التتا                                                                                                    | Taster Schlafzim          |                             |          | 000064f6 deaktiviert |        |                 |       |               | Schlafzimmer 2      |     | GE-TKM210  | 3.1.4           | 9 11:48:36 |                   | E                             |
| e.                                                                                                    | Paniktaster               |                             |          | 00009abb deaktiviert |        | Panik           |       |               | Wohnraum            | 4   | RT-TKM200  | 3.1.5           | 9 11:49:43 |                   |                               |
| œ                                                                                                    | Jalousie                  |                             | 00016c22 |                      |        |                 |       |               | Schlafzimmer 2      |     | GR-KL200   | 3.2.1           | 9 11:48:42 |                   | $\overline{\phantom{a}}$      |
| <b>Version dSS</b><br>1.8.0<br><b>Z</b> Ansicht aktualisieren<br>Standard Ansicht<br>Deutsch<br><b>Klassed Zine I also a served to be a served</b><br>$100 - 101$ |                           |                             |          |                      |        |                 |       |               |                     |     |            | $\checkmark$    |            |                   |                               |

Fig. 1 : Numéro de version pour dSS et dSM